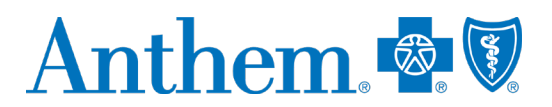

## **Provider quick reference guide: self-service tools**

This communication applies to Medicaid under Anthem Blue Cross and Blue Shield Healthcare Solutions and Medicare Advantage and Commercial plans under Anthem Blue Cross and Blue Shield (Anthem).

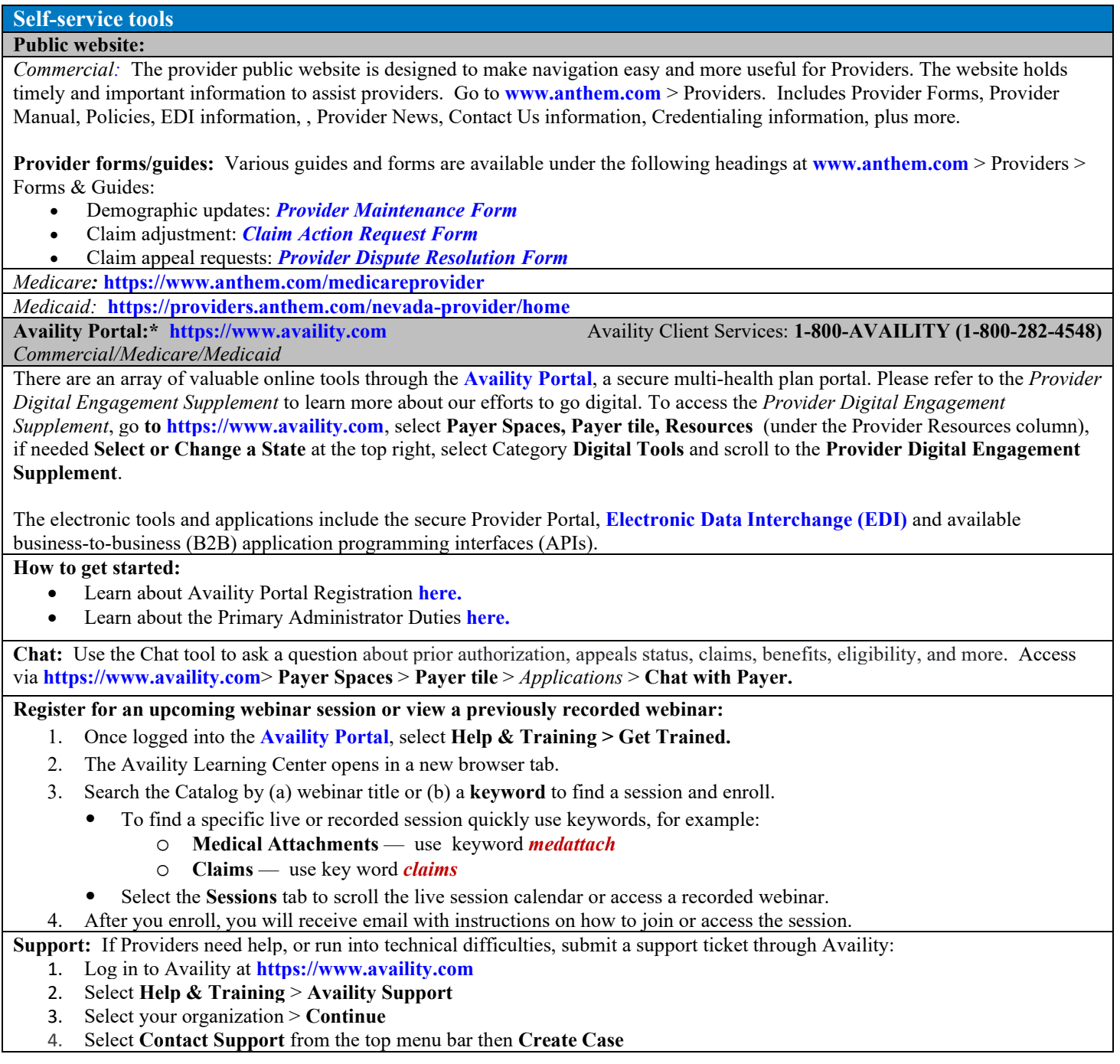

\* Availity, LLC is an independent company providing administrative support services on behalf of Anthem Blue Cross and Blue Shield. AIM Specialty Health is an independent company providing some utilization review services on behalf of Anthem Blue Cross and Blue Shield.

Anthem Blue Cross and Blue Shield is the trade name of Rocky Mountain Hospital and Medical Service, Inc. HMO products underwritten by HMO Colorado, Inc., dba HMO Nevada. Anthem Blue Cross and Blue Shield Healthcare Solutions is the trade name of Community Care of Nevada, Inc., an independent licensees of the Blue Cross and Blue Shield Association. Anthem is a registered trademark of Anthem Insurance Companies, Inc. ANVPEC-1648-21 486-0521-OE-NV May 2021

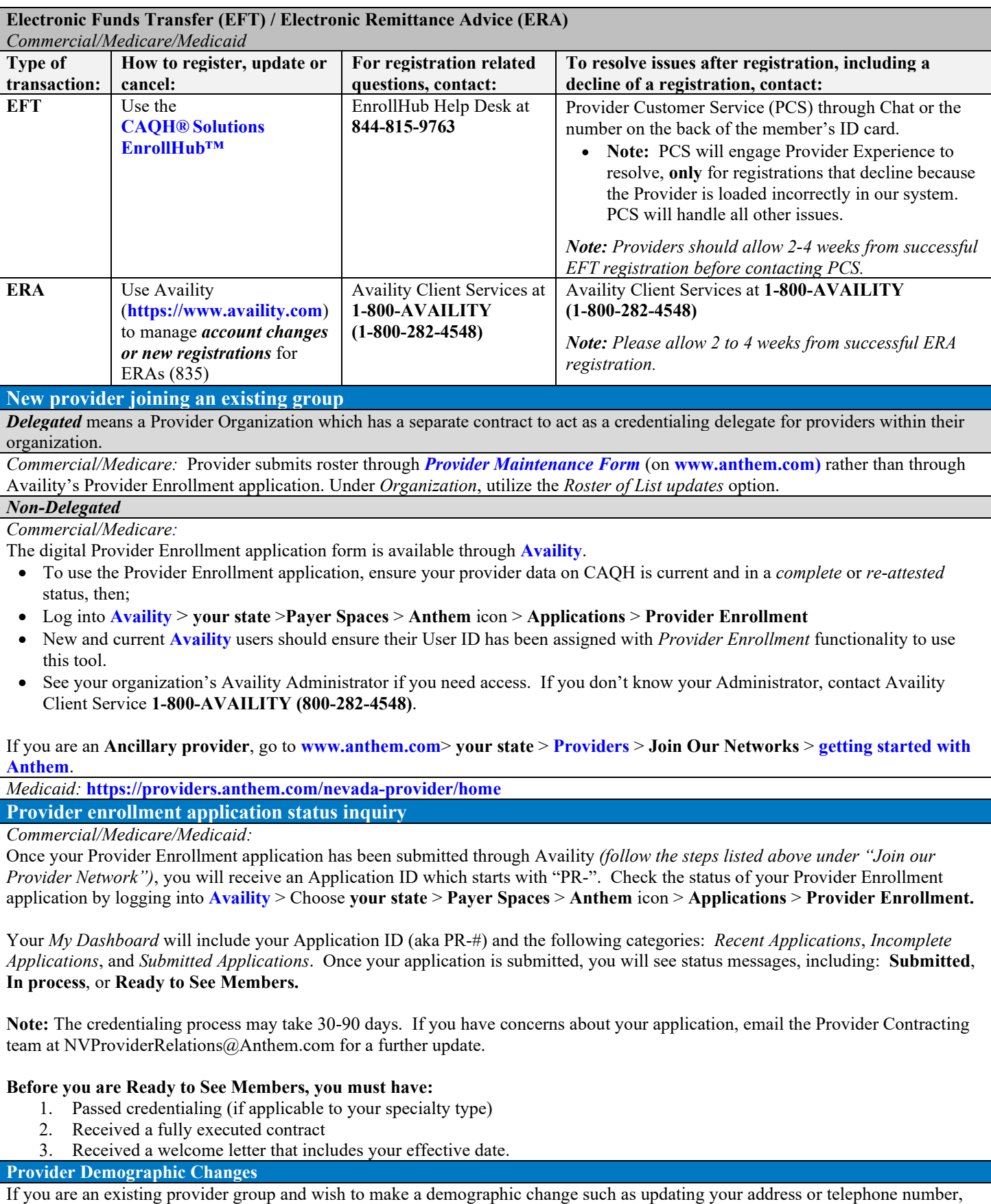

or if you would like to remove a practitioner from your practice, please use the following forms by line of business:

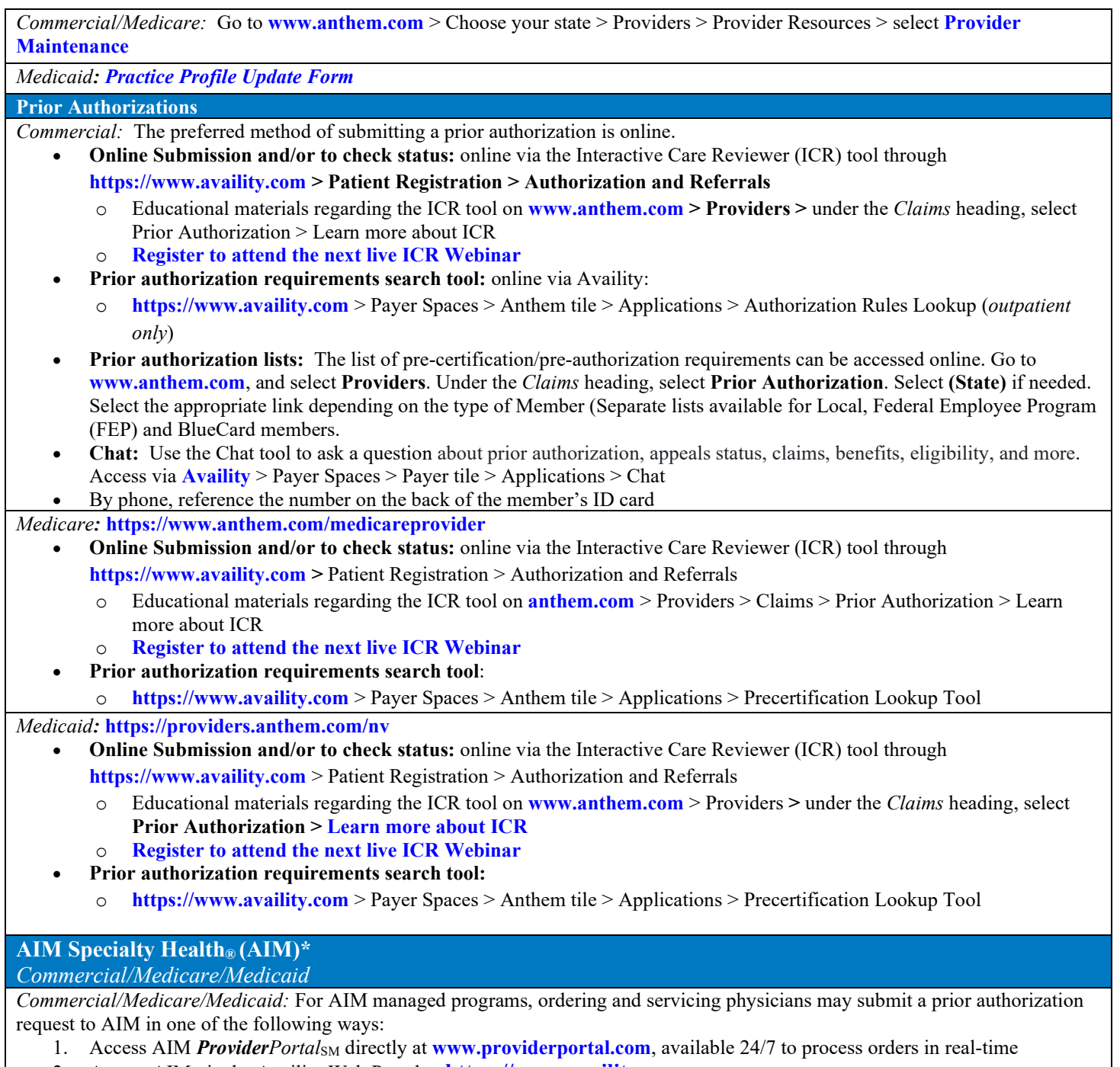

- 2. Access AIM via the Availity Web Portal at **https://www.availity.com**
- 3. Call the AIM Specialty Health Call Center toll-free number: **877-291-0366**

**AIM Programs:** Visit AIM's program **[microsite](https://aimproviders.com/anthem/)** to find program information, resources, clinical guidelines, interactive tutorials, worksheets & checklists, FAQs, and access to AIM *ProviderPortal<sub>SM</sub>* 

*OptiNet®:* The *OptiNet* Registration is an important tool that assists ordering providers in real-time decision support information to enable ordering providers to choose high quality, low-cost imaging providers for their patients. Servicing providers need to complete the *OptiNet* Registration online.

**AIM Web Support**: For support accessing **[www.providerportal.com](https://urldefense.proofpoint.com/v2/url?u=http-3A__www.providerportal.com&d=DwMFAw&c=A-GX6P9ovB1qTBp7iQve2Q&r=fud4rJgRFyORrnlA8BoVP1YwDbRmZWO-fkEQsV0ZUT4&m=_O9Vh-3NFf5gjjPI7HW-yjBfSmN50n4Z3G8m0EABfBo&s=Q6aulHjeWRo4W7a_8AEOTU-5EqXSnkmsua5Pc3IVl4s&e=)** or *OptiNet* registration **800-252-2021**

**Provider education and training**  *Commercial:* Register for *[Provider News](https://messageinsite.com/networkeupdate)* via email to ensure you are aware of upcoming education and training opportunities. *Medicare:* Training Communications are also available online at **<https://www.anthem.com/medicareprovider> > Training** *Medicaid:* Training Communications are also available online at*:* **https://providers.anthem.com/nevadaprovider/resources/training-academy Commercial risk adjustment (CRA)**  *Commercial* Anthem's CRA Network Education Representative – Questions related to our CRA retrospective or prospective programs. socorro.carrasco@anthem.com Questions related to incentive checks for completed SOAP notes should be directed to our CRA Incentive Team. CRAIncentives@anthem.com **Provider Experience Team contact information** Please use normal channels for questions or issue resolution through the Chat feature on Availity or contacting Provider Customer Service on the back of the member's ID card. **Chat:** Use the Chat tool to ask a question about prior authorization, appeals status, claims, benefits, eligibility, and more. Access via **[Availity](http://www.availity.com/)** > **Payer Spaces** > **Payer tile** > *Applications* > **Chat.** *Commercial/Medicare/Medicaid:* Meet your Provider Experience Team, Contact Us at: **[NVProviderRelations@Anthem.com?subject=Request%20to%20join%20network](mailto:NVProviderRelations@Anthem.com?subject=Request%20to%20join%20network) Provider communications /***Provider News* **registration** *Commercial/Medicare/Medicaid:* Register to stay in touch and receive all provider communications and our monthly provider newsletter, *Provider News*, via email. Register now by going to **<https://providers.anthem.com/nv> > Providers > [Communications](https://visitor.r20.constantcontact.com/manage/optin?v=001tXmTiYHG0ZVwC6QzfAk5a6NCZ1tIZFZLs5VCgDfVrb4eBtMfJUq49wScKCUK8RMKp3iDOfBxqRf5tomOA-Snv8WewM-4WBX5ZzTEePzIkUY%3D) > News > select [Subscribe Now.](https://messageinsite.com/networkeupdate)**

**Note:** *Provider News* emails will come from Anthem Provider Communications. Add ProviderCommunications@email.anthem.com to your safe sender/recipient list to ensure you will receive our emails.